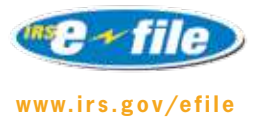

# QuickAlerts Messaging System,

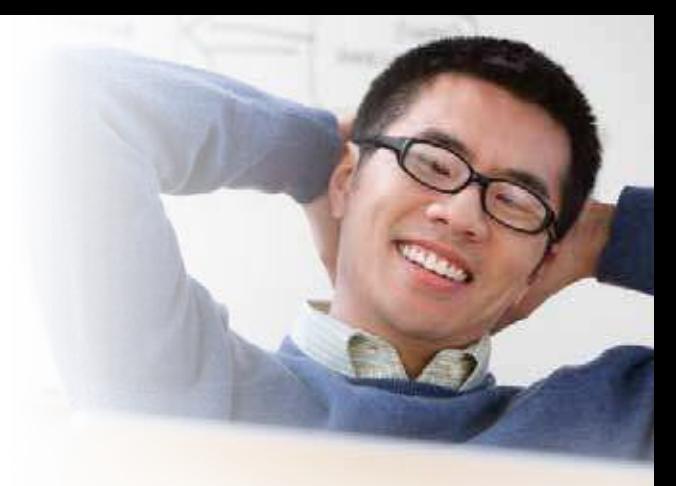

Designed to keep Authorized IRS *e-file* Providers informed of e-file issues and events almost the very moment they occur… 24/7.

**QuickAlerts** is a free online messaging system that spreads e-file messages, within seconds, to all subscribers. These messages will keep you up to date on events that affect e-file Transmitters, Authorized e-file Providers and e-file Software Developers. It is designed to keep Tax Professionals informed on e-file issues and events almost the very moment they occur… 24/7.

## How Do You Receive Messages?

Once you have subscribed to the QuickAlerts Messaging System, you will begin to receive QuickAlerts email in the categories you have chosen.

### What are the Benefits?

This is a **FREE SERVICE** with options and convenience all rolled into one single package. It provides important e-file information, year round, until you unsubscribe.

Four QuickAlerts message categories provide the e-file information that is certain to enhance your filing season.

**Alerts –** Processing delays, programming problems, changes to any filing season procedures, Error Reject Code and Business Rules information.

**Technical –** Schema information, Software testing (PATS and ATS)

**General Notifications –** Seminars, conferences, e-file publication changes.

**General IRS e-file Service Center Messages –** IRS *e-file* program updates, general information, Service Center maintenance schedules, IRS *e-file* Help Desk phone numbers and more.

Choose the categories that suit your needs, then sit back, relax and let the filing season news come to you through the convenience of email. Never miss another important event. Be informed of what you need to know… when you need to know it!

Another benefit is the **QuickAlerts Library**. The library stores previously posted messages. So, if you've missed any filing season messages, they are easy to retrieve. Simply go to *<www.irs.gov>* and type the words **"Quick Alerts Library"** into the **KEYWORD** box in the upper right hand corner.

## How to Subscribe to QuickAlerts,

The QuickAlerts subscription process could not be simpler. This link *"[SUBSCRIBE NOW](https://public.govdelivery.com/accounts/USIRS/subscriber/new)"* will take you to the email updates page, located at *[https://public.govdelivery.com/accounts/USIRS/](https://public.govdelivery.com/accounts/USIRS/subscriber/new) [subscriber/new](https://public.govdelivery.com/accounts/USIRS/subscriber/new)*. Just enter your email address and follow the prompts until you're able to select the "QuickAlerts" subscription. If you already have an e-News for Tax Professionals subscription, just access your account, select "QuickAlerts" and then choose the categories you want to receive.

## Updating your QuickAlerts Subscription,

You may find it necessary to update your email address, the type of alerts you receive, or cancel your subscription. At the bottom of each QuickAlerts message you receive, you will find a Subscribers Preference Page link. Selecting this link will allow you to make any necessary modifications to your QuickAlerts subscription.

## Problems or Questions,

Issues regarding your receipt of QuickAlerts messages (subscription issues) should be reported to *[support@](mailto:support@govedelivery.com) [govedelivery.com](mailto:support@govedelivery.com)*. If you have other issues you wish to bring to our attention, you may send us an email at *[QuickAlerts@irs.gov](mailto:QuickAlerts@irs.gov)*.

**Note – During the height of the filing season (mid January–mid April) responses to email sent to [QuickAlerts@irs.gov](mailto:QuickAlerts@irs.gov) may be delayed.**

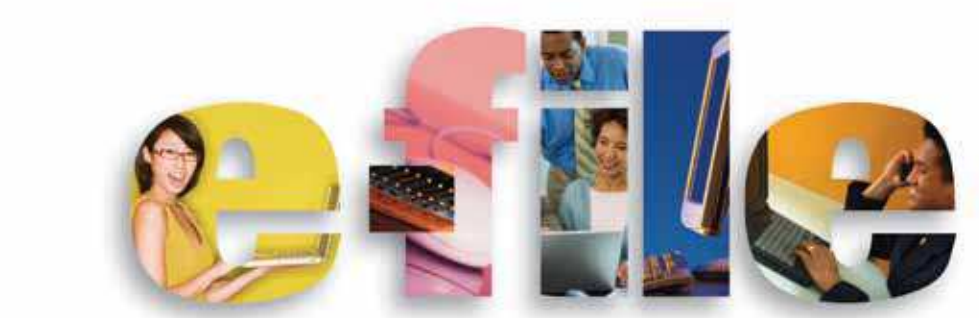

Publication 4003 (Rev. 12-2011) Catalog Number 34091D Department of the Treasury, **Internal Revenue Service**, www.irs.gov